# **Checkliste für Turnierverantwortliche**

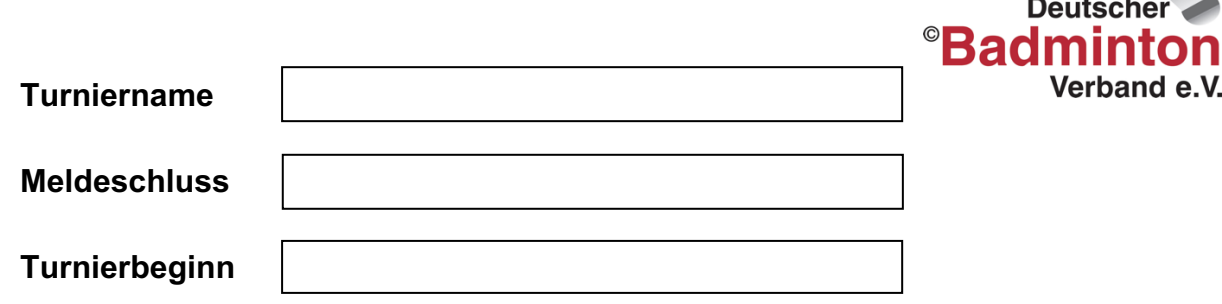

## **2 Monate vor Turnierbeginn**

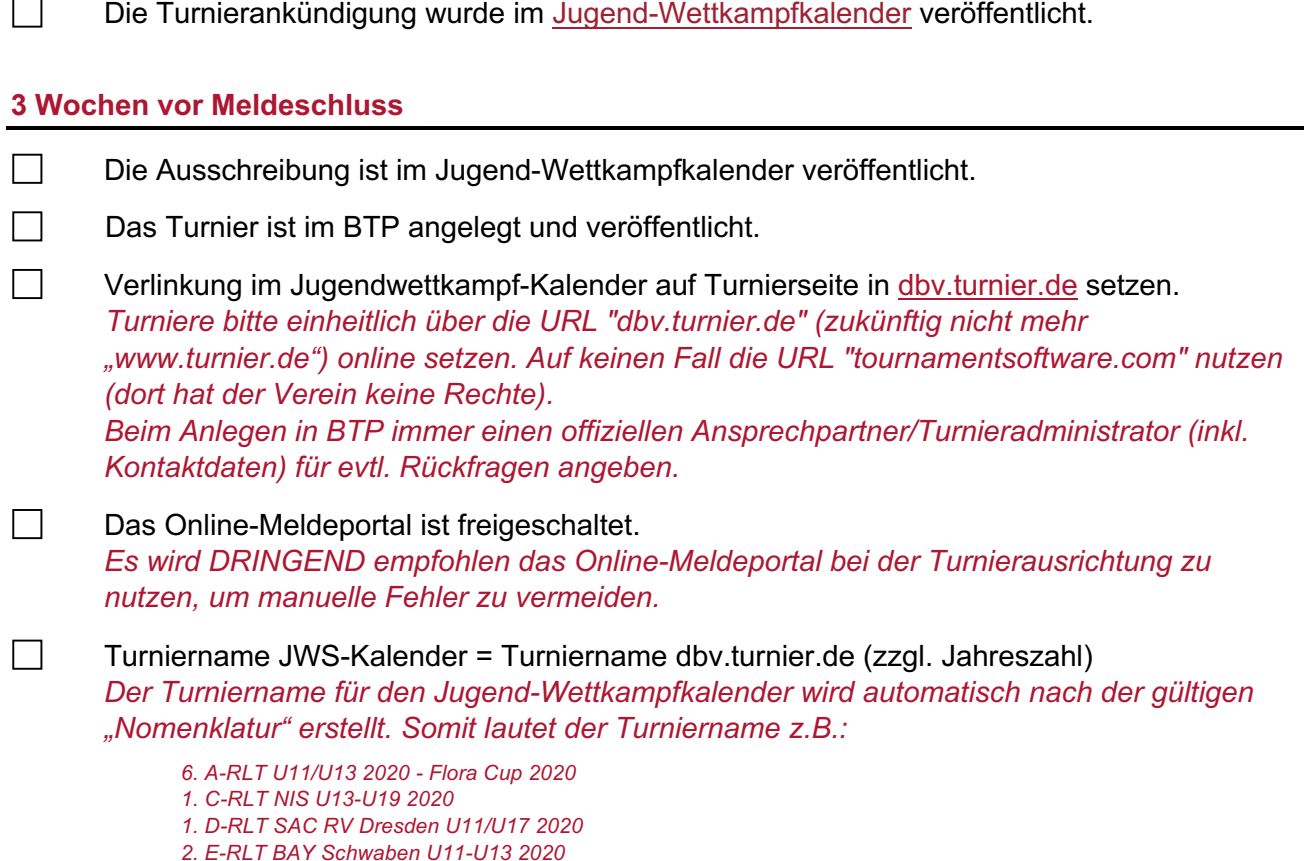

*Diese Schreibweise ist für dbv.turnier.de zu übernehmen.*

## **Vor Meldeschluss**

 $\Box$ Die Spielerberechtigungen wurden kontrolliert. *Alle Spieler sollten schon vor dem Meldeschluss eine Spielberechtigung besitzen. Bei Landesverbänden, die noch nicht bei "nuLiga" aufgenommen worden sind, ist zudem darauf zu achten, dass die Spielberechtigung rechtzeitig VOR Meldeschluss auch zur Aufnahme bei Badminton Germany weitergegeben wurde. Nur so können Spieler bis zum Meldeschluss von den Vereinen vollständig und korrekt gemeldet werden.*

#### **Direkt nach Meldeschluss**

П

 $\Box$ 

- Die SpielerIDs wurden kontrolliert.
	- *a) Das gültiges Format ist LV-000000 (LV-Kürzel "01" bis "18" ohne Leerstellen, z.B. 01-123456, 17-001234) oder*
	- *b) Ersatzlösung, wenn keine Spielberechtigung im DBV bekannt ist oder vorliegt - für Spieler deutscher Vereine: "LV-NachnameVorname" (ohne Leer- und Sonderzeichen, z.B. 01-KerstKarlHeinz) bzw. - für Spieler ausländischer Vereine: "NAT-NachnameVorname" (z.B. DEN-FrostHansenMorten, INA-KingLiemSwie)*
	- *c) Grundsatz: das Feld SpielerID darf NIE leer bleiben*

1. Validierung im BTP nach Meldeschluss erledigt. *Im System ganz fehlende oder unklare Identitäten (z.B. Spieler passt nicht zu SpielerID) zu existierenden, gültigen Spielberechtigungen mit dem zuständigen LV, bzw. dem meldenden Verein klären und notfalls über diese [Mailadresse](mailto:jws@badminton.de) anfragen. Personendaten müssen bei Abweichungen korrigiert werden (Nachname, Vorname, Geschlecht, ggf. Nation, Geb.- Datum ggf. löschen, wenn fehlerhaft und korrektes Datum nicht bekannt ist). Bitte einen Hinweis an JWS@badminton.de senden, falls die BTP-Daten offensichtlich richtig und die Daten bei Badminton-Germany nicht (mehr) aktuell sein sollten. Dann muss über die Passstelle des jeweiligen Landesverbandes eine Korrektur der Stammdaten erfolgen.*

#### **1 Woche vor Turnierbeginn**

- $\Box$ Die Melderegularien wurden eingehalten. *u.a. Start in der erlaubten Altersklasse, Start innerhalb desselben Turniers nur in einer Altersklasse, etc.*
- П Nutzung der aktuellsten Version des "Badminton Tournament Planner" *Kontrolle, dass das Turnier mit der aktuellsten Version des "Badminton Tournament Planner" durchgeführt wird. Das Programm kann über folgende Seite geladen werden: <https://www.tournamentsoftware.com/product/download.aspx?id=16&s=2>(Stand: 03.11.2020: Version 2020.5.)*

### **1 Tag vor Turnierbeginn**

 $\Box$ 2. Validierung im BTP vor Turnierbeginn erledigt. *Einen Tag vor Turnierbeginn erneut validieren, um aktuelle oder manuelle Korrekturen im BTP und aktuelle Änderungen bei Badminton Germany einfließen zu lassen.*

#### **Sonstiges**

Nur wenn alle Punkte der Checkliste eingehalten werden, kann eine Aufnahme der Turnierergebnisse in die DBV-Rangliste garantiert werden. Aufkommende Fragen im Vorfeld eines Turniers können an jws@badminton.de gestellt werden.